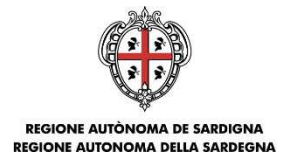

**FINANZIAMENTO DI INTERVENTI DI MANUTENZIONE, RESTAURO, RISANAMENTO CONSERVATIVO E RISTRUTTURAZIONE FINALIZZATI AL RECUPERO E ALLA RIQUALIFICAZIONE DEL PATRIMONIO IMMOBILIARE PRIVATO RICADENTE NEL TERRITORIO REGIONALE (Legge Regionale 28 dicembre 2018, n. 48, articolo 7 comma 1 – Deliberazione della Giunta Regionale n. 22/46 del 20 giugno 2019)** 

# **ISTRUZIONI PER LA TRASMISSIONE DELLE DOMANDE**

# **FASE 2**

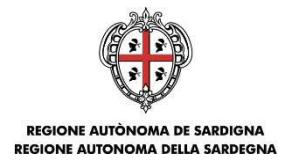

## **Istruzioni per la trasmissione della domanda**

## **Cosa occorre per TRASMETTERE LA DOMANDA?**

Per poter procedere alla **trasmissione** della domanda occorre possedere i seguenti dati:

- **il codice di convalida** ricevuto via PEC all'atto della registrazione online della domanda;
- il codice fiscale del soggetto che ha compilato e registrato la domanda

## **Dove e quando TRASMETTERE LA DOMANDA?**

La domanda può essere trasmessa **dalle ore 12:00 del 17 settembre 2019 fino alle ore 12:00 del 23 settembre 2019.** 

**La trasmissione della domanda, mediante l'inserimento e l'invio del codice di convalida nella piattaforma dedicata, determina l'ordine cronologico di arrivo delle istanze utile ai fini della definizione della graduatoria.** 

Per trasmettere la domanda devi collegarti alla pagina **http://www.sportellosipes.it** dove saranno riportati tutti gli sportelli attivi associati ai bandi gestiti sulla piattaforma SIPES. Lo sportello sarà visualizzato solo dopo la conclusione della fase di registrazione delle domande, ovvero dopo il 10.09.2019.

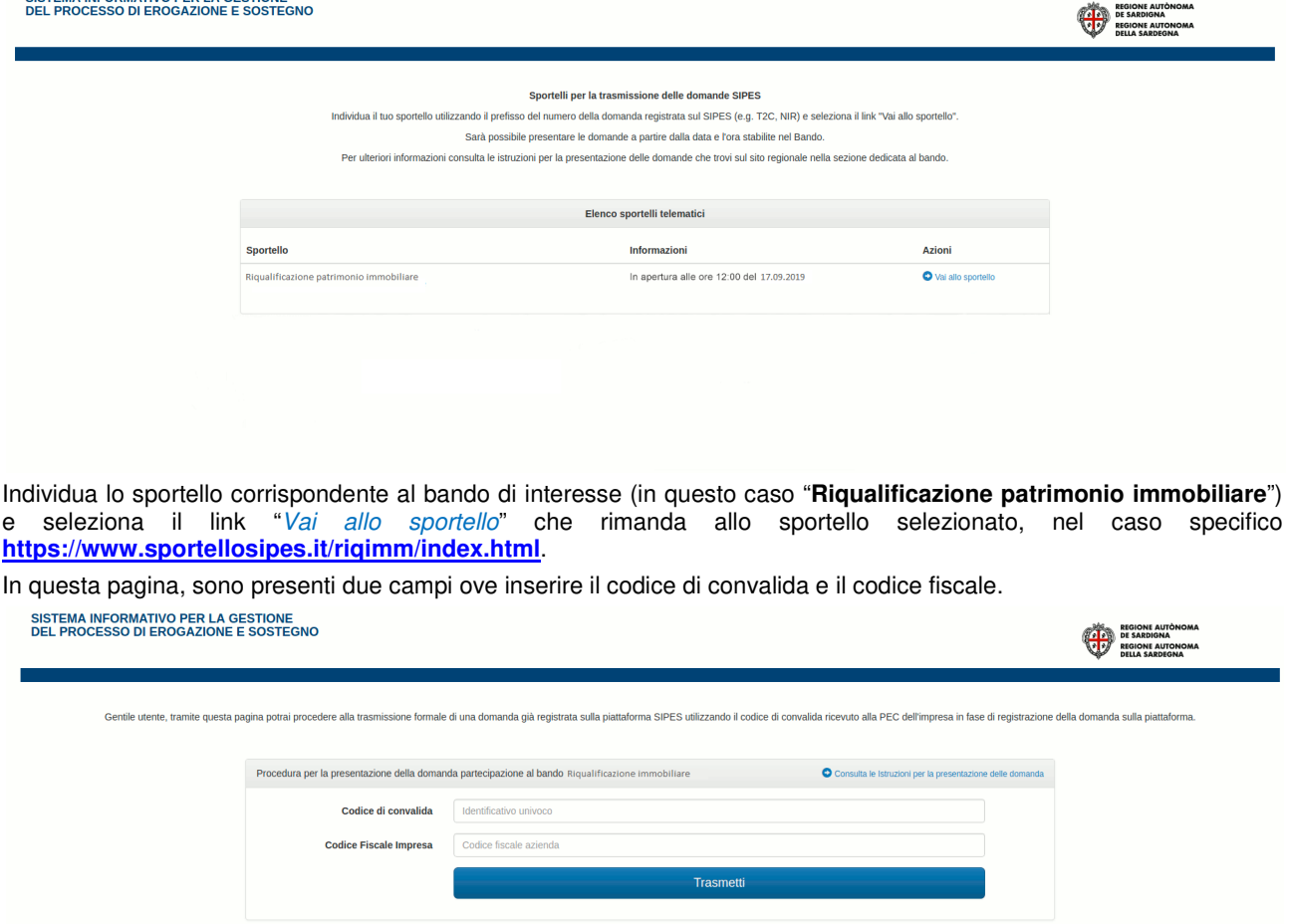

Nel campo Codice di convalida inserisci il codice di convalida ricevuto via PEC all'atto della registrazione della domanda. Nel campo Codice fiscale Impresa inserisci il codice fiscale del soggetto che ha compilato e registrato la domanda. Dopo aver inserito i dati e aver richiesto la trasmissione con l'apposito pulsante, sarà notificata a video la **conferma di avvenuta trasmissione della domanda.** 

La notifica può essere stampata tramite l'apposito pulsante "Stampa Promemoria".

SISTEMA INFORMATIVO PER LA GESTIONE

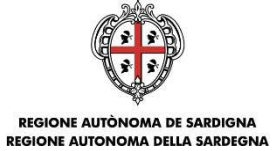

#### Il sistema avviserà nel caso in cui non siano stati inseriti i dati corretti o si stia cercando di ritrasmettere una pratica già trasmessa.

Accedendo alla pagina dello sportello prima della data prevista di apertura, il sistema avviserà che lo sportello è ancora chiuso e non sarà consentita la trasmissione. In questo caso dovrai provvedere a **ricaricare la pagina** dopo la data prevista di apertura per aggiornare il form di presentazione.

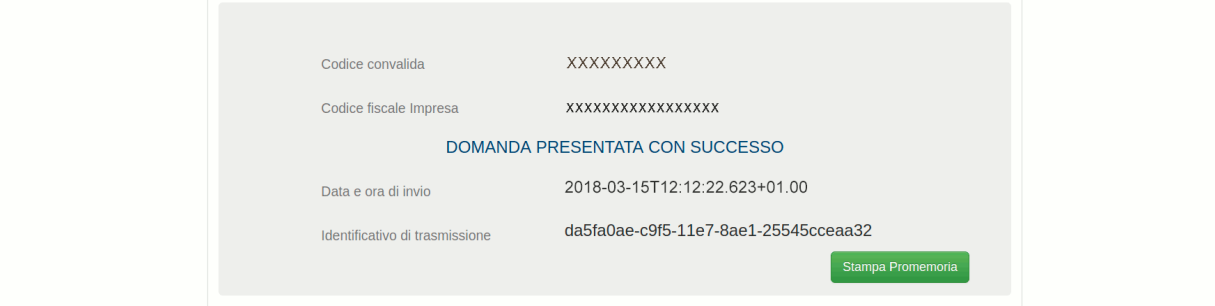

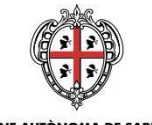

REGIONE AUTÒNOMA DE SARDIGNA<br>REGIONE AUTONOMA DELLA SARDEGNA

## **Qualche problema?**

### **Codice di convalida! Cos'è?**

Il codice di convalida è un elemento indispensabile per la trasmissione della domanda ed è il codice che è stato inviato alla PEC del soggetto proponente con la registrazione della domanda. Se non si è ricevuta la PEC o nella PEC ricevuta non è presente il codice di convalida si deve contattare l'Assistenza all'indirizzo email sotto riportato.

#### **Cosa devo indicare come codice fiscale dell'impresa?**

Nel campo codice fiscale dell'impresa devi indicare il codice fiscale del soggetto che ha compilato e registrato la domanda.

## **Assistenza tecnica**

Per segnalazioni inerenti la procedura di trasmissione a sportello potrà essere inviata una email ordinaria (non PEC) all'indirizzo: bandoriqualificazione@regione.sardegna.it, specificando

- Nome e Cognome
- Codice Fiscale
- Oggetto della segnalazione
- Eventuali altre informazioni inerenti la segnalazione